# ORDENAR los registros de UNA BASE DE DATOS

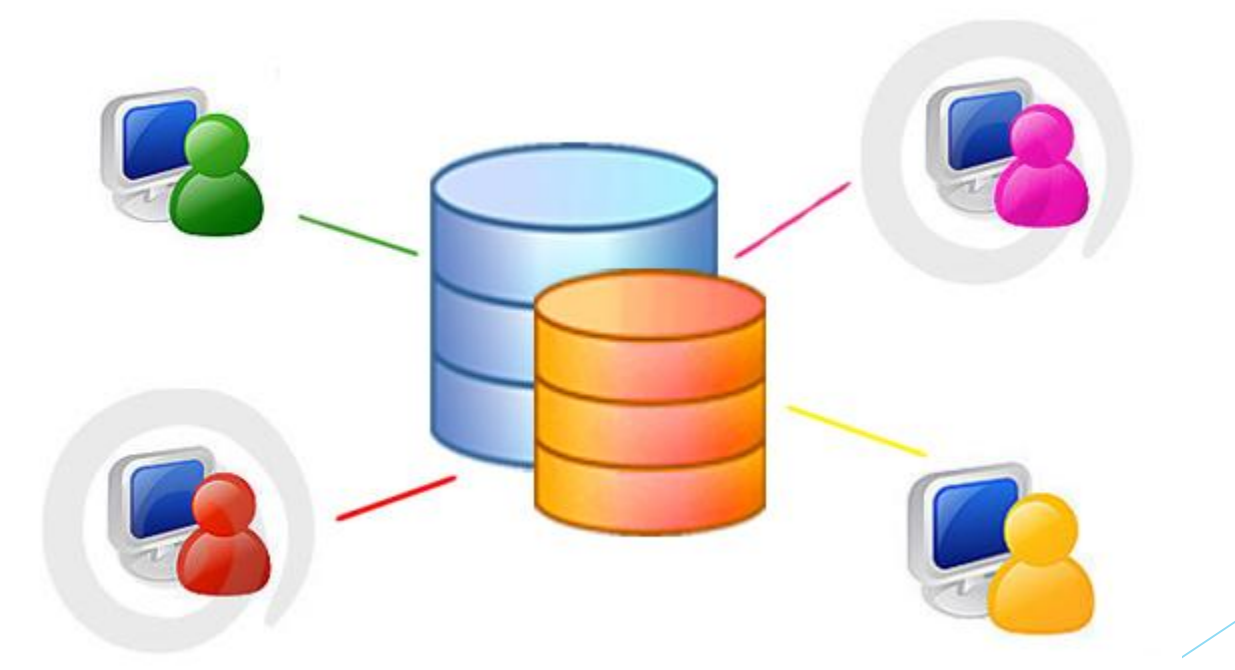

Docente: Sandra Romero O.

# ¿QUÉ ES ORDENAR DATOS?

 Ordenar los datos es una parte esencial del análisis de datos, esto ayuda a verlos y a comprenderlos mejor, así como a organizarlos y encontrarlos más fácilmente y a tomar decisiones más eficaces.

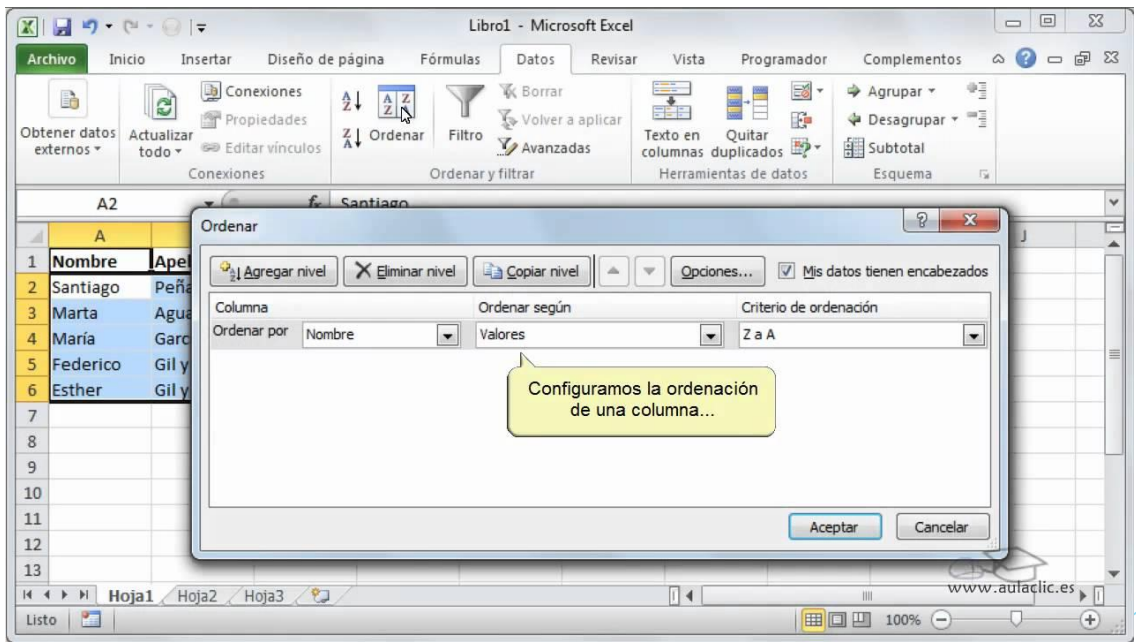

#### PASOS PARA ORDENAR LOS REGISTROS DE UNA TABLA

1. Selecciono todos los registros de la tabla, incluyendo los títulos de las columnas, teniendo en cuenta que estos se encuentren en una sola celda y no en celdas combinadas.

Tenga en cuenta que este paso es fundamental.

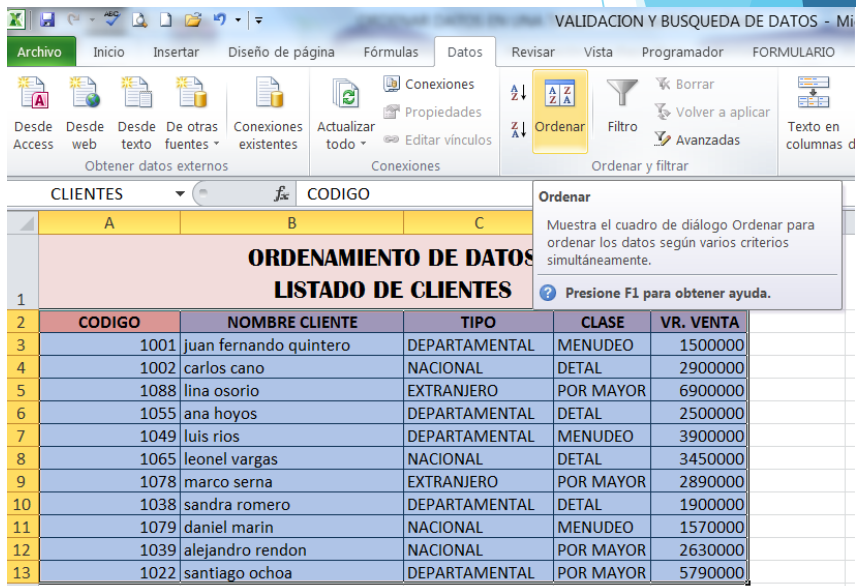

### ORDENAR POR UN CAMPO

Pasos:

2. Estando en la ficha Inicio doy clic sobre la herramienta Ordenar y filtrar, luego elijo la opción Ordenar personalizado.

3. En la opción Ordenar por elijo el campo por el cual deseo ordenar los registros.

4. En la opción Ordenar Según elijo Valores

5. En la opción Criterio de ordenación elijo A a Z o Z a A, según la necesidad del usuario.

6. Luego doy clic en el botón Aceptar.

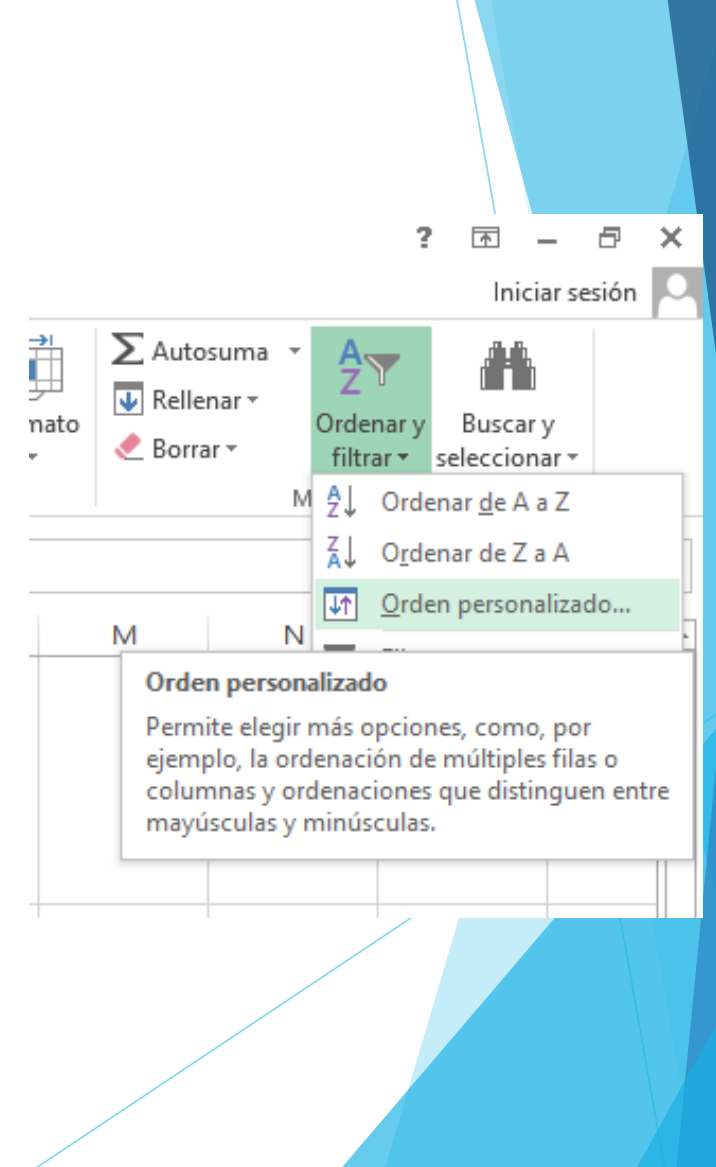

### ORDENAR POR DOS O MÁS CAMPOS

Para ordenar por dos o más campos a la vez, doy clic en el botón Agregar nivel y repito el mismo procedimiento de los pasos 3, 4, 5 y 6

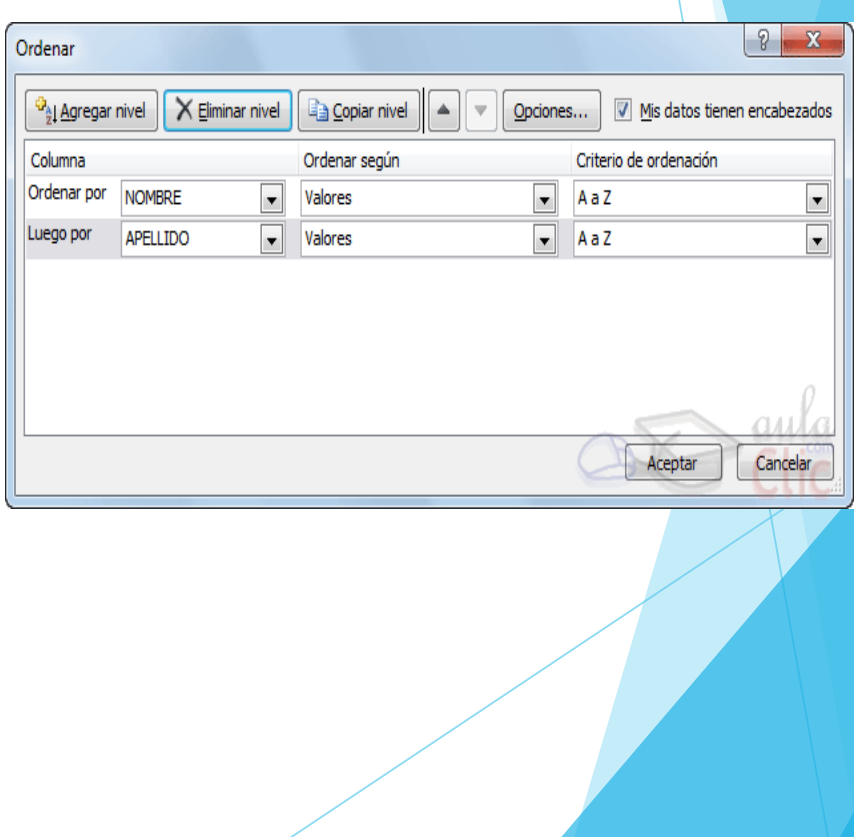